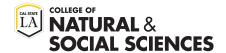

# Master's in Public Administration CSU Apply Process

### **Step 1: Create Account & Sign In**

https://calstate.liaisoncas.com/applicant-ux/#/login

Refer to MPA website for application deadline

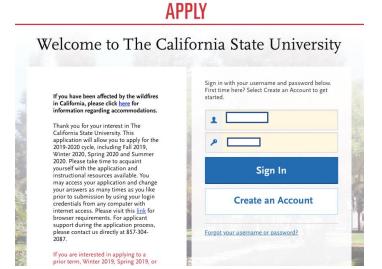

- CAL STATE -

# **Step 2: Complete All Four Sections**

### 1. Personal Information:

- Fill out every section in the "Personal Information" tab
- When you return to this page, the "Personal Information" circle will be colored in green, indicating completion

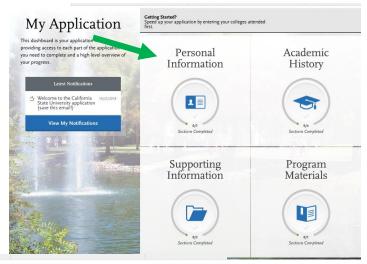

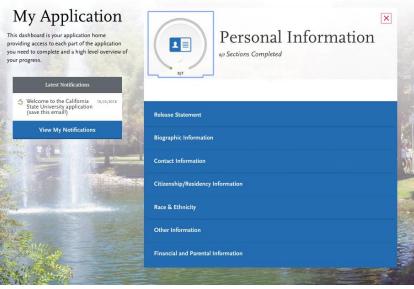

# 2. Academic History:

- Click "Academic History
- Complete the "Colleges Attended" section first

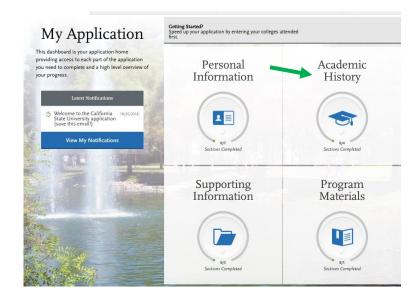

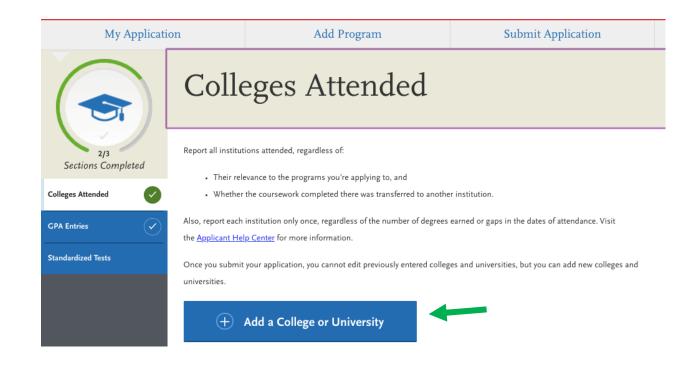

## 3. **GPA Entry**:

- Move on to "GPA Entry"
- Click "Add A GPA" and complete Information requested

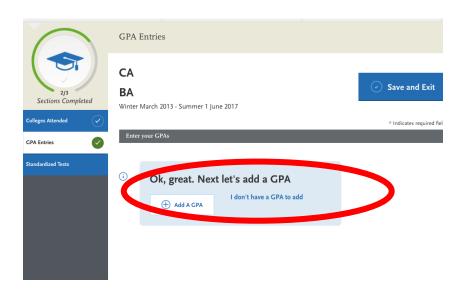

- 4. Supporting Documents
- When you return to this page,
   "Personal Information" and the
   "Academic History" tabs will be colored in green, indicating completion of sections
- Click "Supporting Information"
- Select "Experiences"
- Click "Add an Experience"

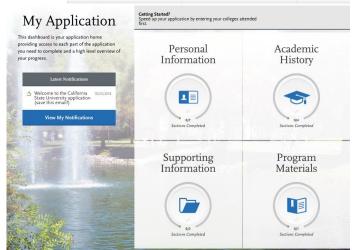

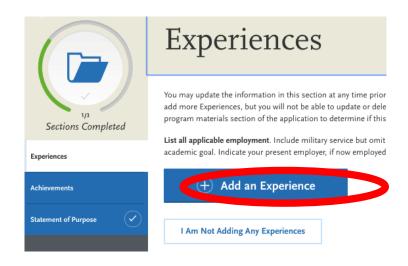

# 5. Program Materials

- When you return to this page,
   "Personal Information,"
   "Academic History," and the
   "Supporting Information" tabs
   will be colored in green, indicating completion of sections
- Click "Program Materials"
- Select the program you are applying for

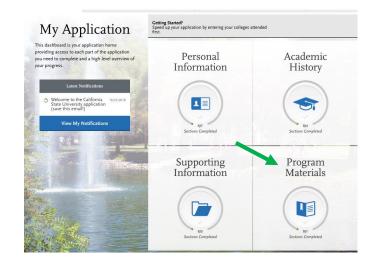

# 6. **Review** required materials on "Home" then proceed to "Documents"

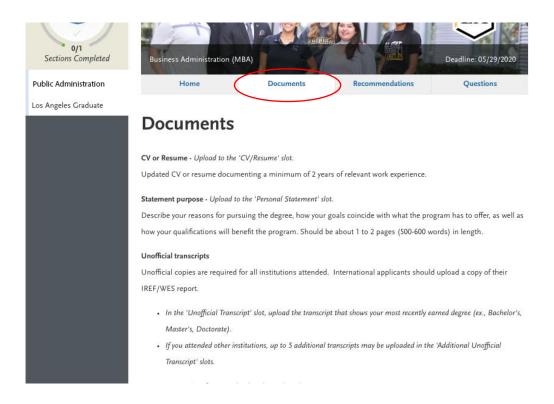

### - 7. Attach

- Resume, Statement of Purpose, and Unofficial Transcripts
- NOTE: Make sure that your files are not Password protected and filled to completion

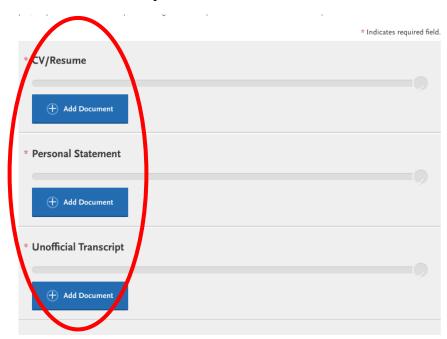

### - 8. Recommendations

- All applicants must submit a COMPLETE
  "Page mandation Request
  - "Recommendation Request"
- TWO REFERENCES MUST BE LISTED! APPLICATION WILL NOT BE CONSIDERED WITHOUT TWO
- We will follow up with your reference regarding recommendations

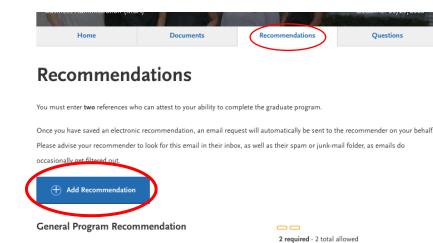

×

# **Create a Recommendation Request!**

Once you have saved the recommendation request, an email request will be sent to the recommender on your behalf. Please advise your recommender to look for this email in their inbox, as well as their spam or junk-mail folder, as emails do occasionally get filtered out. Please note: All references submitted within this section of your application are program specific. If you choose to remove this program from your application, please understand your letters will be deleted along with the program.

\* Indicates required field.

Recommendation Type

General Program Recommendation

\* First Name

\* Last Name

\* Email Address

\* Due Date

MM/DD/YYYY

\* Personal Message/Notes

|        |                                                                                                    |                                           |                                                  | 0/500                                                                        |
|--------|----------------------------------------------------------------------------------------------------|-------------------------------------------|--------------------------------------------------|------------------------------------------------------------------------------|
| Waiv   | er of Recommendation                                                                                                    |                                           |                                                  |                                                                              |
| l waiv | ve my right of access to this                                                                                                    | Yes                                       | No                                               |                                                                              |
|        | mmendation.<br>nission to Contact Recommende                                                                                                    | r                                         |                                                  |                                                                              |
|        | I hereby give permission to contact to form and letter of recommendation. response to the email request, it is made recommendations required by my de | If my recommende<br>ny sole responsibilit | r does not submit an o<br>y to contact the recon | mmender directly to ensure all                                               |
| Pern   | nission for Schools to Contact Re                                                                                                    | commender                                 |                                                  |                                                                              |
|        | I understand that the schools to which provided and/or for further clarification do so.                                                               |                                           | ,                                                | mender either to verify the information reby give permission for the schools |
|        |                                                                                                    |                                           |                                                  |                                                                              |
|        | Save This Recom                                                                                                    | ımendation R                              | equest                                           |                                                                              |

## 9. Questions

- Answer required questions
- At the end of the questionnaire, sign acknowledgment

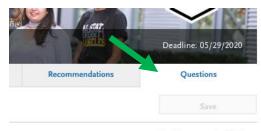

\* Indicates required field.

#### Applicant Acknowledgement

In addition to the University's minimum admission criteria for graduate study, each program has a specific set of admission requirements. More information about the application deadline and program admission criteria is available on the <u>Admissions Deadlines webpage</u>. Be aware, all official Cal State LA communications are sent via email.

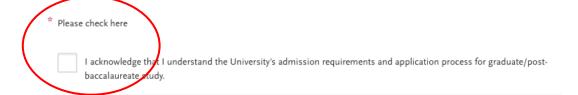

# **Step Three: Submit Application**

- Return to the "My Application" page and verify that all sections are complete using the green circles
- Select "Submit Application"
- Choose "Submit All"
- Follow payment steps and submit completed application

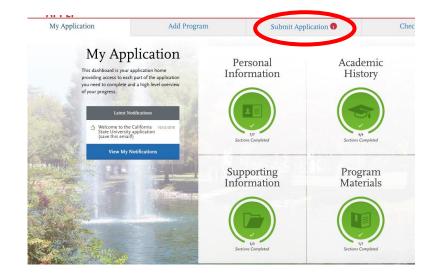

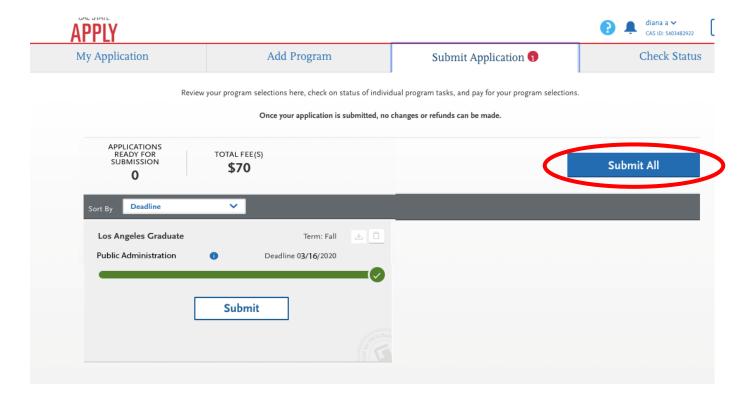

Once your application is received by the University, you will be receiving an email providing you with your Campus Identification Number (CIN).

Refer to MPA website for application deadline